## 【参考資料】

Copilot チャットで聞きました

## Word のデザインとは?

Word において、デザインは文書の外観を整えるための重要なツールです。以下に、Word のデザインに ついて詳しく説明します。

1. テーマ:

- o テーマは文書のデザイン設定をまとめたもので、以下の 3 つの要素が保存されます:
	- 色
	- フォント
	- グラフィック効果
- o [テーマを変更することで、文書全体のデザインを一括で変更できます](https://office-doctor.jp/word/design) [1](https://office-doctor.jp/word/design)[2](https://reskill.nikkei.com/article/DGXZQOLM076MJ0X00C22A2000000/) .
- o 例えば、PowerPoint でテーマを作成またはカスタマイズし、そのテーマを Word 文書や Excel シートに適用できます。これにより、関連するビジネス文書の外観を統一できます。
- 2. スタイル:
	- o スタイルは書式の集まりであり、文字列や段落の書式を 1 つのスタイルとしてまとめたも のです。
	- o 文書内の各文字列セクションにスタイルを適用した後、スタイルを変更するだけで文字列の 書式設定を簡単に変更できます。
	- o Word [にはさまざまな種類のスタイルが用意されており、目次を作成するために使用できる](https://office-doctor.jp/word/design) [スタイルもあります](https://office-doctor.jp/word/design) [1](https://office-doctor.jp/word/design)[2](https://reskill.nikkei.com/article/DGXZQOLM076MJ0X00C22A2000000/)

[簡潔に言えば、テーマは文書全体のデザインを変更し、スタイルは個々の文字列や段落の書式を調整する](https://office-doctor.jp/word/design) [ためのツールです。](https://office-doctor.jp/word/design)[1](https://office-doctor.jp/word/design)[2](https://reskill.nikkei.com/article/DGXZQOLM076MJ0X00C22A2000000/)

Word のスタイルセットとは?

スタイルセットは、Word 文書の書式を一括で変更するための便利な機能です。具体的には以下の点が該 当します:

- 1. スタイルとは:スタイルは、フォント、下線、太字などの複数の書式設定をまとめて登録したもの で、名前を付けて管理できます。Word のスタイルギャラリーにはさまざまなスタイルが用意され ており、文字列を選択して任意のスタイルをクリックするだけで適用できます。
- 2. スタイルセットとは:スタイルセットは、これらのスタイルをまとめて、統一した書式を設定でき るようにしたものです。Word の[デザイン]タブに表示されており、スタイルセットには名前が付 けられています(例:[カジュアル]や[ミニマリスト])。スタイルセットを適用すると、文書全体 のフォントや段落のプロパティが一括で変更され、統一感のある文書を作成できます。
- 3. スタイルセットの適用方法:スタイルセットを適用するには、あらかじめ文書にスタイルが設定さ れていることが条件です。[デザイン]タブに切り替えて、スタイルセットギャラリーから選択する ことで、文書の見た目をすばやく変えることができます。

[スタイルセットは、特定のデザインやフォーマットを維持したい場合や、複数の文書に同じスタイルを適](https://hamachan.info/word2021-styleset/) [用したい場合に便利です。オリジナルのスタイルセットを作成して登録することもできます。](https://hamachan.info/word2021-styleset/)[1](https://hamachan.info/word2021-styleset/)[2](https://bing.com/search?q=Word+%E3%82%B9%E3%82%BF%E3%82%A4%E3%83%AB%E3%82%BB%E3%83%83%E3%83%88)[3](https://support.microsoft.com/ja-jp/office/%E6%96%87%E6%9B%B8%E3%81%AB%E3%82%AF%E3%82%A4%E3%83%83%E3%82%AF-%E3%82%B9%E3%82%BF%E3%82%A4%E3%83%AB-%E3%82%BB%E3%83%83%E3%83%88%E3%82%92%E9%81%A9%E7%94%A8%E3%81%99%E3%82%8B-a1f3cd51-9cd8-400d-9082-d96b1ee6eb9c)

## 上記をまとめると、作成手順は

- ① 「スタイル」を設定する
- ② 「テーマ」を選択する
- ③ 「スタイルセット」を選択する
- これで、一応完成ですが
- 「テキスト」では、さらに個別に変更を加える場合を学習します。
	- ④ 「配色」の変更
	- ⑤ 「フォント」の変更
	- ⑥ 個別に、「フォント」の変更

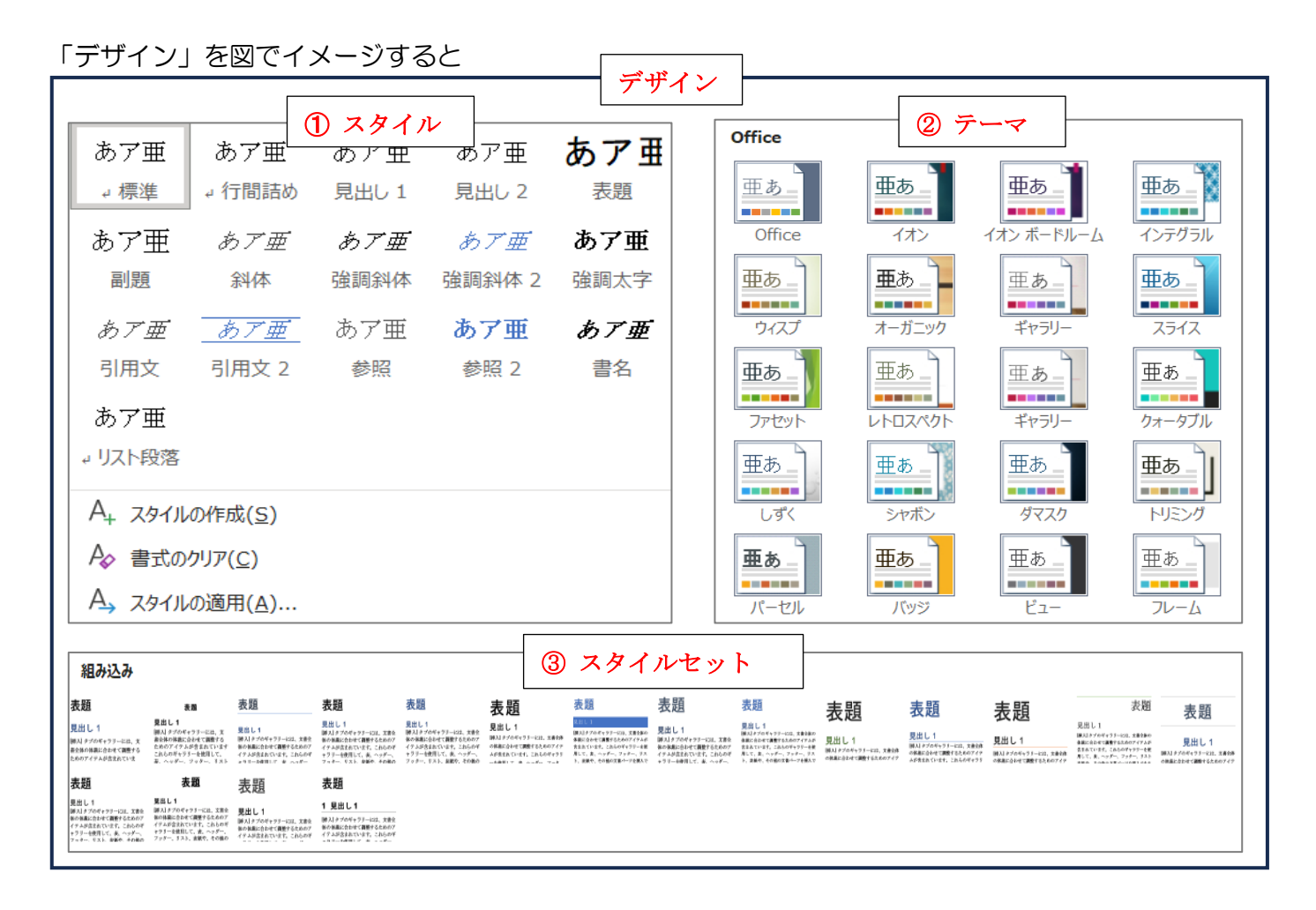

## ➢ スタイルについての動画

[スタイルの設定と使い方【第](https://www.youtube.com/watch?v=vxuAKzeHlSs) 4 章:Word 中・上級編①】 - YouTube

➢ スタイルセットについての検索結果 Word の見出しデザインを自由自在に変更する方法 | いろいろな「スタイルセット」を使い分けよう! [\(kocossa.com\)](https://kocossa.com/word_styleset/)